### Office of Fleet Management Motor Pool Instructions

Creating an Operator ID Making a Reservation

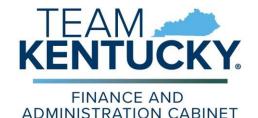

#### Motor Pool Web-Based Reservations (See your agency HR Rep for your KHRIS ID)

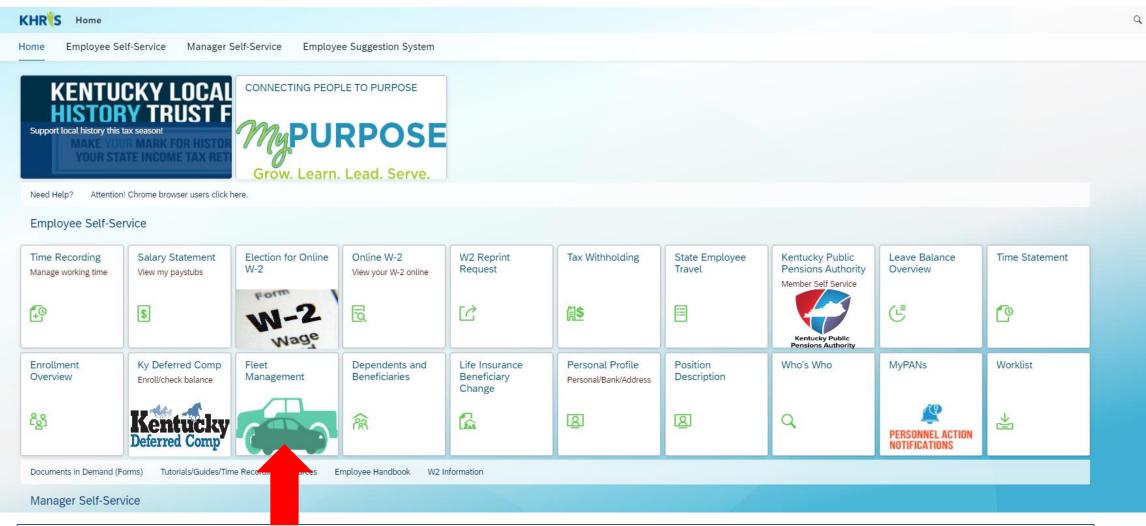

On the KHRIS Home page, click the Fleet Management tile.

# From the AssetWorks Home page, click the select the **"Reservations"** tab.

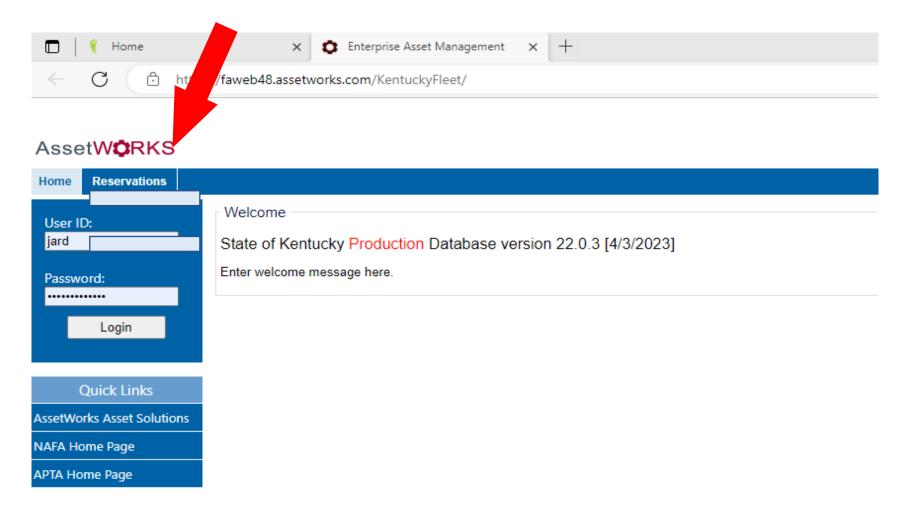

-

### Enter your KHRIS ID (See agency HR for this info).

| Login to Reservations Portal |          |  |  |  |  |
|------------------------------|----------|--|--|--|--|
|                              |          |  |  |  |  |
| Operator ID                  | KHRIS ID |  |  |  |  |
|                              |          |  |  |  |  |
|                              |          |  |  |  |  |
| Login                        |          |  |  |  |  |
|                              |          |  |  |  |  |

## Click the **Update My Info** button to enter your eMARS accounting template and Department Number.

| Reservations 🖉          |            |                |                       |                 |
|-------------------------|------------|----------------|-----------------------|-----------------|
| My Info                 |            |                | What Do You Want To [ | Do?             |
| Operator ID             | SW         |                | [                     |                 |
| Name                    |            | Address Line 1 | Update My Info        | New Reservation |
| Department ID           | 750        | Address Line 2 | Logoff                |                 |
| Account ID              |            | Address Line 3 |                       |                 |
| License Expiration Date | 04/11/2026 | Address Line 4 |                       |                 |
| Email Address           |            |                |                       |                 |
| Mobile Phone            |            | Work phone     |                       |                 |

Remove the words "FLEET" and the "Department ID," to search for your template or name of the template in eMARS. **Operator Details** 

Operator Information

License Expiration Date

eMARS Account Template Department ID

Operator ID

Name

Address ID Address Line 1 Address Line 2

Address Line 3 Address Line 4 Mobile Phone Work Phone Email Address

Back

Enter or search for your eMARS Account Template and your eMARS Department ID.

1 - Click the **Save** button

2 - Click the **Back** button

| SW        |                      |        |          |        |       |       |          |              |          |         |
|-----------|----------------------|--------|----------|--------|-------|-------|----------|--------------|----------|---------|
|           |                      |        |          |        |       |       |          |              |          |         |
|           |                      |        |          |        |       |       |          |              |          |         |
| 4/44/0000 | •••]                 |        |          |        |       |       |          |              |          |         |
| 4/11/2026 | <br>                 |        | C BILLAR | BIE    |       |       |          |              |          |         |
| 50        | <br>FINANCE - OFFICE |        |          |        |       |       |          |              |          |         |
|           |                      |        |          |        |       |       |          |              |          |         |
|           |                      |        |          |        |       |       |          |              |          |         |
|           |                      |        |          |        |       |       |          |              |          |         |
|           |                      |        |          |        |       |       |          |              |          |         |
|           |                      |        |          |        |       |       |          |              |          |         |
|           |                      |        |          |        |       |       |          |              |          |         |
|           |                      |        |          |        |       |       |          |              |          |         |
|           |                      |        |          |        |       |       |          |              |          |         |
|           |                      |        |          |        |       |       |          |              |          |         |
|           |                      |        |          |        |       |       |          |              |          |         |
| _         |                      |        |          |        |       |       |          |              |          |         |
|           |                      |        | _        |        |       |       |          |              |          |         |
|           |                      |        | Seleo    | ct eM  | ARS / | Accou | int Terr | nplate       |          |         |
| 1         |                      |        | Accou    |        |       |       |          |              |          |         |
|           |                      | GEMEN  |          |        |       |       |          |              |          |         |
|           |                      | FICE C |          | 0 1    |       | 5 7   | AB       | C   D        | EFG      | ; [ H ] |
|           |                      |        | τļι      | JV     | w     | (   Y | ļ        |              |          |         |
| Save      |                      |        | And A    | Accoun | it ID |       |          | ✓ containing | ains:    |         |
| Save      |                      |        |          |        |       |       |          |              |          |         |
|           |                      |        | Αссοι    | unt ID | • •   | Nan   | ıe       |              |          |         |
|           |                      |        | ELIT2    | 24     |       | LAB   | DR - INF | ORMATIO      | N TECH & | SUPP    |
|           |                      |        | ELITA    |        |       |       |          | - INFORM     |          |         |
|           |                      |        | ELOS     |        |       |       |          | CRETARY`:    |          |         |
|           |                      |        | ELWO     |        |       |       |          | RKERS CL     |          | GAL D   |
|           |                      |        | 00200    |        |       |       |          | ARCHITECT    |          |         |
|           |                      |        | 00205    |        |       |       |          | ANDSCAP      |          |         |
|           |                      |        | 00235    |        |       |       |          | STATE FAIR   | (BOARD)  | - PARk  |
|           |                      |        | 00241    |        |       |       | C 0100   | EL INIDA     |          |         |
|           |                      |        | 00241    | 13     |       | EKC   | C 1300   | FUNDS        |          |         |

| Account ID Starts | s with: 32073 item(s) found               |  |  |  |  |
|-------------------|-------------------------------------------|--|--|--|--|
| 0 1 4             | 5 7 A B C D E F G H I J K L M N O P Q R S |  |  |  |  |
| TUVW              | XY                                        |  |  |  |  |
| And Account ID    | ✓ contains:                               |  |  |  |  |
|                   | Search Reset                              |  |  |  |  |
| Account ID        | A Name Dependent ID                       |  |  |  |  |
| ELIT24            | LABOR - INFORMATION TECH & SUPPORT SERV   |  |  |  |  |
| ELITA             | EDUCATION - INFORMATION TECHNOLOGY        |  |  |  |  |
| ELOSA             | LABOR - SECRETARY'S OFFICE                |  |  |  |  |
| ELWC24            | LABOR - WORKERS CLAIMS- LEGAL DIVISION    |  |  |  |  |
| 00200             | BOARD OF ARCHITECTS                       |  |  |  |  |
| 00205             | BOARD OF LANDSCAPE ARCHITECTS             |  |  |  |  |
| 00235             | KENTUCKY STATE FAIR BOARD - PARKS USE     |  |  |  |  |
| 002410            | KCC 0100                                  |  |  |  |  |
| 002413            | EKCC 1300 FUNDS                           |  |  |  |  |
| 0024MD            | EKCC MEDICAL                              |  |  |  |  |
|                   | Page 1 of 3208 Next                       |  |  |  |  |

### Click the **New Reservation** button.

| New Reservation |                 |
|-----------------|-----------------|
|                 |                 |
|                 |                 |
|                 | New Reservation |

Enter the **Pickup** date time and the **Return** date time.

### Click the **Select** button, next to the **"Type Available"** of vehicle you wish to reserve.

| Pickup Location<br>MP - MOTOR POOL         | FRANI<br>KENTU<br>40601   | ARSAW ST.<br>KFORT<br>JCKY<br>: 502-564-2260 Fax: | Reservation for SW:<br>Department: 750 - FINANCE - OFFICE OF THE<br>SECRETARY |
|--------------------------------------------|---------------------------|---------------------------------------------------|-------------------------------------------------------------------------------|
| Pickup<br>05/03/2023 13:10                 | Return<br>05/04/2023 13:1 | 0                                                 |                                                                               |
| Back                                       |                           |                                                   |                                                                               |
| TYPES AVAILABLE TO RESERVE                 |                           |                                                   |                                                                               |
| FTM2VC-ALT<br>MP - 1/2 TON VAN CARGO - ALT | Capacity: 0               | Select                                            |                                                                               |
| FTM2VC-GAS<br>MP - 1/2 TON VAN CARGO - GAS | Capacity: 0               | Select                                            |                                                                               |
| FTM3VC-ALT<br>MP - 3/4 TON VAN CARGO - ALT | Capacity: 0               | Select                                            |                                                                               |

### Verify the information and click the **Confirm** button.

(An email confirmation should be sent to your inbox.)

| Pickup Location<br>MP - MOTOR POOL | 369 WARSAW ST.<br>FRANKFORT<br>KENTUCKY<br>40601<br>Phone: 502-564-2260 Fax: | [ Change ] | Reservation for SW:<br>Department: 750 - FINANCE - OFFICE OF THE<br>SECRETARY |
|------------------------------------|------------------------------------------------------------------------------|------------|-------------------------------------------------------------------------------|
| Pickup<br>05/03/2023 13:10         | Return<br>05/04/2023 13:10                                                   |            |                                                                               |
| Account ID<br>FLEET FLEET MANAGEME | NT - NOT BILLABLE                                                            |            | Vehicle type: FTM2VC-ALT [Change]<br>MP - 1/2 TON VAN CARGO - ALT             |
| Destination<br>Reservation Note    |                                                                              |            | Capacity 0                                                                    |
|                                    |                                                                              |            | Please select a Start and End Date<br>and the Type of Vehicle you<br>require. |
| Back Cancel Confirm                |                                                                              |            |                                                                               |

### To cancel, click the **Cancel Reservation** button.

Your reservation has been created. If this is your first reservation please reach out to your Supervisor for approval. Be sure to take you reservation number and driver's lice verification. Once verified the reservation will be ready for dispatch. New reservation 359 saved with status CONFIRMED.

| Notes Cancel Reservation Printer Friendly                    | Reservation ID<br>Status<br>Confirmation Code | 359<br>CONFIRMED<br>196200 |                                                                         |            |                                                                                                    |                                                                               |
|--------------------------------------------------------------|-----------------------------------------------|----------------------------|-------------------------------------------------------------------------|------------|----------------------------------------------------------------------------------------------------|-------------------------------------------------------------------------------|
| Pickup Location<br>MP - MOTOR POOL                           |                                               | ~                          | 369 WARSAW ST.<br>FRANKFORT<br>KENTUCKY<br>40601<br>Phone: 502-564-2260 | Fax:       | [ Change ]                                                                                                    | Reservation for SW:<br>Department: 750 - FINANCE - OFFICE OF THE<br>SECRETARY |
| Pickup<br>05/03/2023 13:10                                   |                                               | Retur<br>05/04             | n<br>4/2023 13:10                                                       |            |                                                                                                    |                                                                               |
| Account ID FLEET FLEET MANAGEMENT - NOT BILLABLE Destination |                                               |                            |                                                                         | [ Change ] | Vehicle type: FTM2VC-ALT       [ Change ]         MP - 1/2 TON VAN CARGO - ALT         Image: Capacity       0 |                                                                               |
| Back New Res                                                 | servation                                     |                            |                                                                         |            |                                                                                                    |                                                                               |